# **Quick bookmark**

## **About**

With this feature you can **transfer yourself quickly from a location in Locus Map to the same location on a map website or applicaton**. For example for downloading tips for trips. Just tap the selected bookmark:

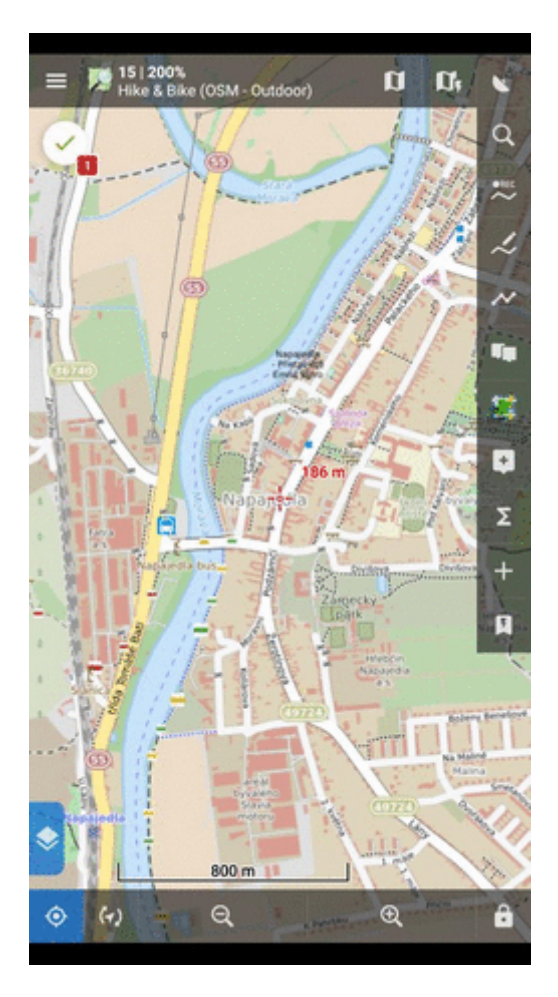

#### **Pre-set bookmarks**

For a quick start, there are a few pre-set bookmarks. To activate one, do following:

go to Locus menu > More functions > Quick bookmarks

Last<br>update: update: 2022/04/08 manual:user\_guide:functions:quick\_bookmark https://docs.locusmap.eu/doku.php?id=manual:user\_guide:functions:quick\_bookmark 15:37

- tap **button to add a new bookmark**
- **select Predefined**, a list of "favorites" emerges
- tap a bookmarked website or app and close the list. The bookmark is ready for use:

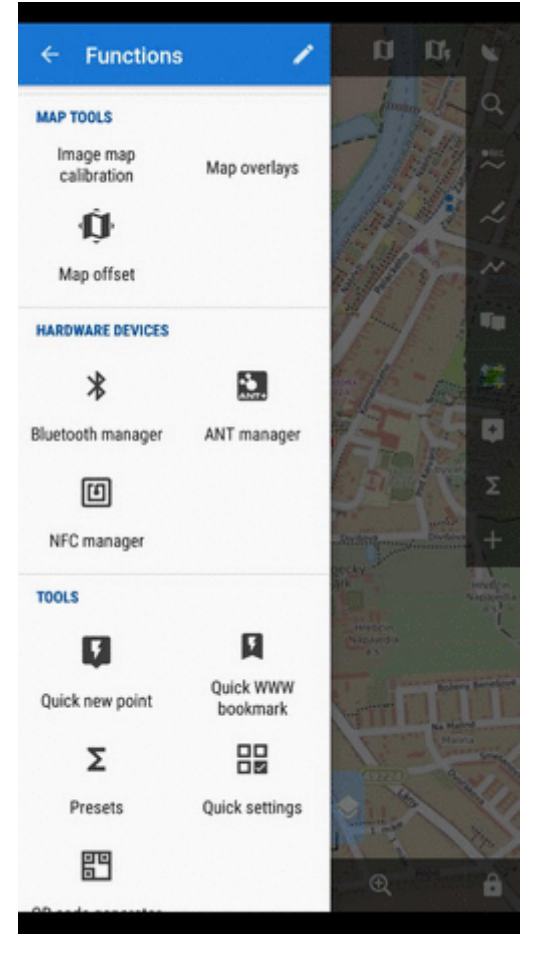

## **Get your own bookmark**

As there are many map websites and apps and each of them uses a different structure of their parametrized URL, there is not a single universal instruction on how to set up this function. For better understanding what this function is about, we will present a **demo setup** made on a well-known track database **[Bikemap.net](http://www.Bikemap.net)**

1. have a look at the structure of the **website URL** that leads to the map display. It consists of the main domain name **[www.bikemap.net](http://www.bikemap.net)**, **language** parameter, **zoom** parameter, **latitude**, **longitude**, **map type** parameter and the rest:

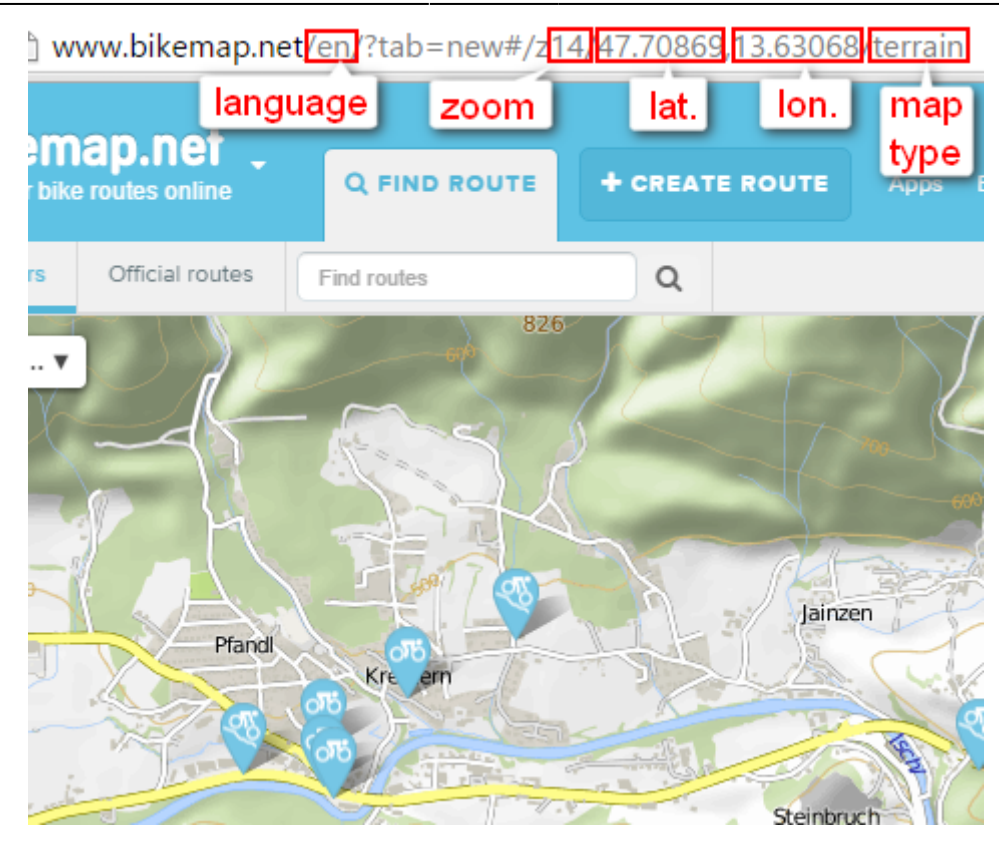

2. tap **button and select Add new...** 

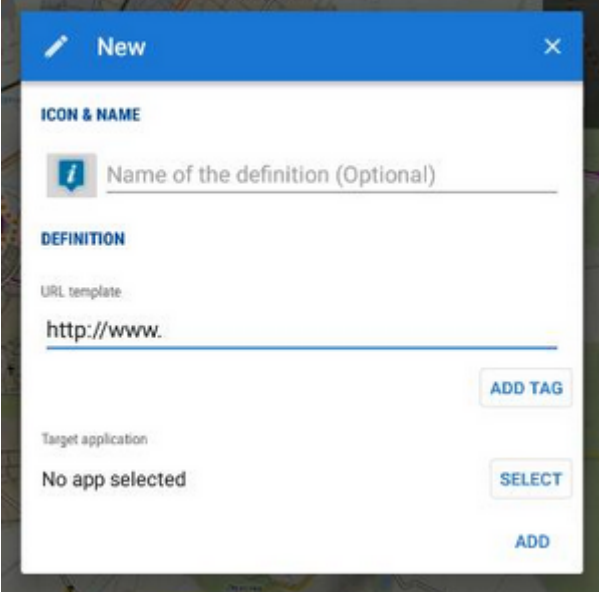

3. insert the name and compose the **URL template** according to the **website URL**, using **ADD TAG** button for the variables:

Last<br>update: update: 2022/04/08 manual:user\_guide:functions:quick\_bookmark https://docs.locusmap.eu/doku.php?id=manual:user\_guide:functions:quick\_bookmark 15:37

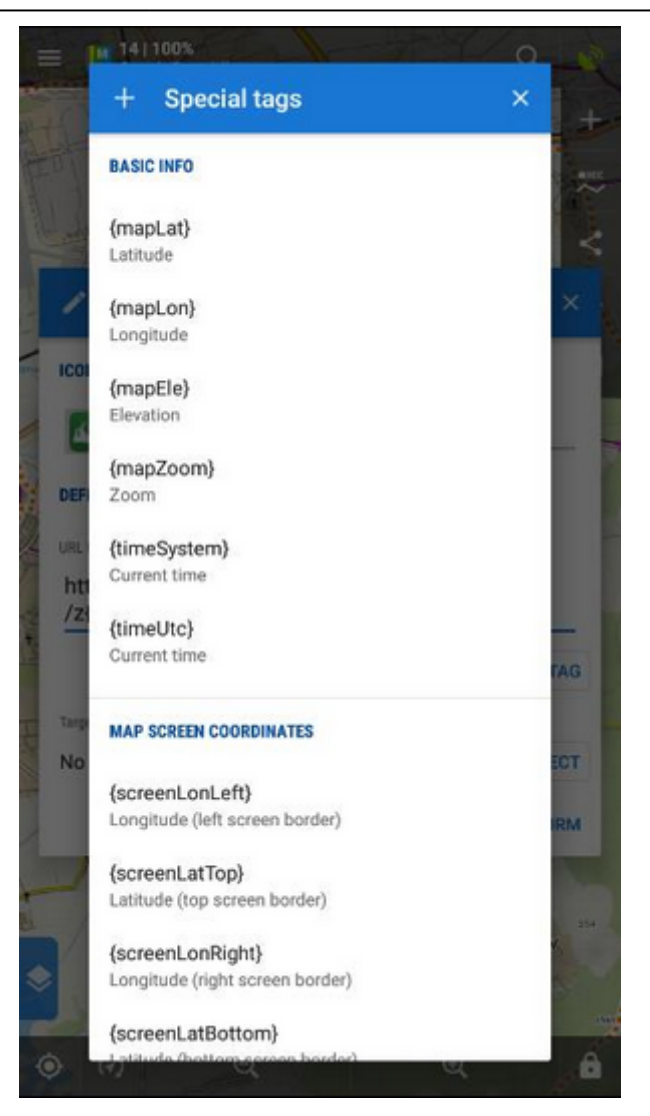

In case you want to specify the app in which you want to open the URL, **open the app selection and choose the app**. The final setup will be like this:

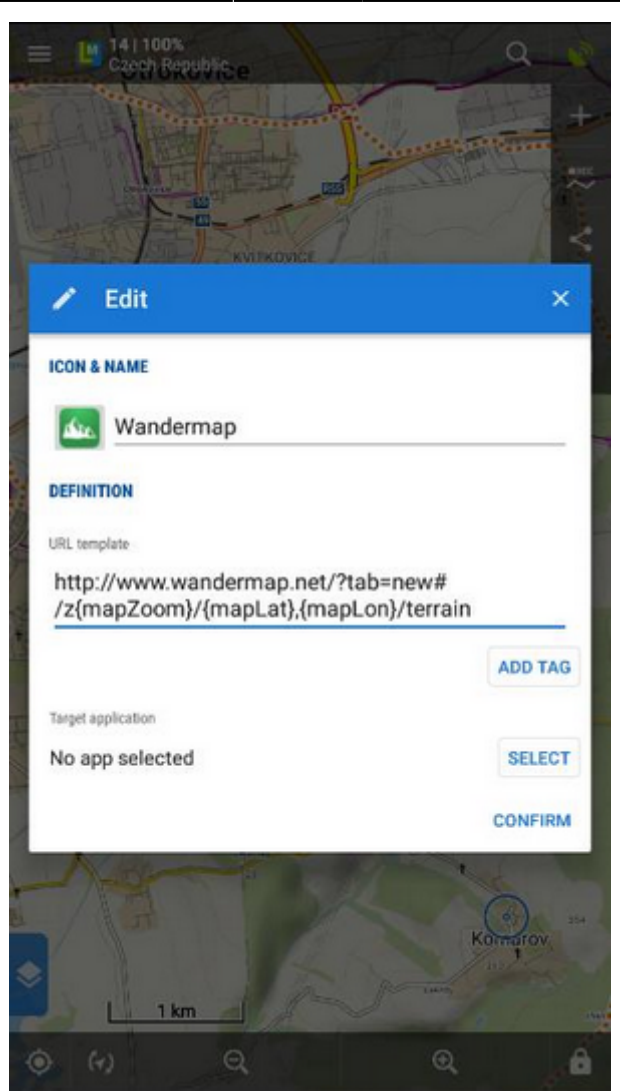

#### The URL syntax must be preserved or the feature will not work!

- 4. **Confirm**
- 5. your bookmark emerges in the list

From: <https://docs.locusmap.eu/>- **Locus Map Classic - knowledge base**

Permanent link: **[https://docs.locusmap.eu/doku.php?id=manual:user\\_guide:functions:quick\\_bookmark](https://docs.locusmap.eu/doku.php?id=manual:user_guide:functions:quick_bookmark)**

Last update: **2022/04/08 15:37**

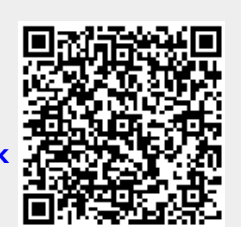